# **HRVATSKI OGRANAK MEĐUNARODNE ELEKTRODISTRIBUCIJSKE KONFERENCIJE - HO CIRED**

**7. (13.) savjetovanje Šibenik, 24. - 27. lipnja 2021.** **SO3 - 14**

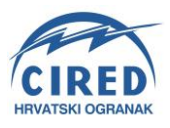

Branimir Gabrić HEP-ODS d.o.o. branimir.gabric@hep.hr

Dorjan Močinić HEP-ODS d.o.o. dorjan.mocinic@hep.hr Neven Čermak HEP-ODS d.o.o. neven.cermak@hep.hr

# **INTEGRACIJA DISPO APLIKACIJE SA SCADA SUSTAVIMA U HEP ODS D.O.O.**

## **SAŽETAK**

Kako bi se poboljšao/ubrzao rad sa zastojima u sustavu DISPO, korisniku je ponuđen popis ključnih događaja iz SCADA sustava - odabirom događaja se popunjava obrazac za unos zastoja. Pored opisa ove funkcionalnosti, u radu će se posvetiti pozornost još jednom aspektu povezivanja IT/OT sustava; riječ je o prijenosu topologije iz SCADA sustava i prilagodba DISPO sustavu.

Topološke poveznice u SCADA sustavu pohranjene su u inženjerskoj bazi podataka te uzimajući u obzir trenutno stanje sklopnih uređaja, tablični podaci se pohranjuju u formu grafa. Slijedi putovanje po čvorovima grafa, a rezultat se pohranjuje u stablastu strukturu koja se "preorder" obilaskom čini spremnom za primitak u DISPO sustavu. Na ovaj način će se ubrzati održavanje topoloških poveznica u DISPO sustavu.

**Ključne riječi**: SCADA, DISPO, integracija IT/OT, REST, JSON, Depth-first-search

# **INTEGRATION OF DISPO AND SCADA SYSTEMS IN HEP DSO**

### **SUMMARY**

In order to improve / speed up the work with the interruption in the DISPO system, the user is offered a list of key events from the SCADA system - filling out the form by selecting events. In addition to describing this functionality, the paper will focus on another aspect of IT / OT system integration; it is a matter of transferring the topology from the SCADA system and adapting it to the DISPO system.

The topological links in the SCADA system are stored in the engineering database and, given the current state of the switching devices, the table data is stored in graph form. This is followed by a travel through the nodes of the graph, and the result is stored in a tree structure that, by preorder, appears to be ready to be received by the DISPO system. This will speed up the maintenance of topological links in the DISPO system.

**Key words**: SCADA, DISPO, IT/OT integration, REST, JSON, DFS

### **1. UVOD**

Informacijski sustav za utvrđivanje i praćenje distribucijske pouzdanosti (skraćeno DISPO), razvijen 2005. godine u Službi za informatiku HEP Operatora distribucijskog sustava, ima u svojoj osnovi vođenje evidencije o zastojima u isporuci električne energije

Oduvijek je DISPO projekt pokazivao prirodnu navezanost na SCADA sustav. Iz SCADA sustava se generiraju događaji koji zapravo mogu biti okidač zastoju u DISPU. Također, u SCADA sustavu se održava trenutno uklopno stanje, tako da je očekivano da se slika uklopnoga stanja može precrtati u DISPO sustav.

DISPO sustav je oduvijek imao osmišljenu pohranu uklopnoga stanja mreže, jedino što preostaje jest topologiju iz SCADA sustava na neki način preslikati u DISPO sustav. U vrijeme kada dispečer svakim danom ima sve više i više posla upravo tu se postiže svrha digitalne transformacije firme – upravo integracijom informacijskih riešenja obim posla krajnjeg korisnika se smanjuje.

U ovom radu će se pokušati opisati integraciji SCADA sustava s DISPO sustavom i to u iduća dva poglavlja. Svako poglavlje se račva u dva potpoglavlja, prvo kazuje što se događa na SCADA strani, a drugo pak na DISPO strani.

### **2. SCADA2DISPO zastoji**

### **2.1. Na SCADA strani**

Već tamo negdje 2008. godine počeo je razvoj SCADAinfo web aplikacija – riječ je o 21 web aplikaciji koja omogućuje dohvat mjerenja, događaja, opterećenja i jednopolnih shema iz procesnog SCADA svijeta u poslovnu mrežu HEP ODS-a. U međuvremenu su univerzalne funkcionalnosti SCADAinfo sustava podignuti na razinu web servisa kako bi se omogućio pristup podacima i drugim aplikacijama, drugim riječima, kako bi se omogućio razgovor između strojeva (odakle i MMI u nazivu). SCADAinfoMMI servisi su podignuti na 21 web poslužitelju, neovisno o tipu SCADA sustava (ABB, Končar). Korisnik pozivanjem REST servisa dohvaća strukturirane podatke u JSON obliku. Evo kako izgleda primjer REST rute:

*http://localhost/scadainfodispo/SCADAinfoDohvatPodataka.svc/doga/4/4018/VN*

Kao rezultat se dobije niz događaja, a u Tablici 1. je prikazan samo jedan koji će se ujedno iskoristiti u idućem potpoglavlju.

Tablica 1. JSON događaj iz SCADAinfoMMI web servisa

```
CentralniDoga: true,
Dodatno: "C: |2340|2341|2343",
ElDugi: "DALJ 10 PLANINE PREKIDAČ",
ElKratki: "DALJ10B9PREK",
ElTip: "PREKIDACI",
ElementId: "DALJ",
Id: 2342,
MiliSec: 603,
```
{

```
NaponskaRazina: "10",
PoljeDugi: "DALJ 10 PLANINEPolje",
PoljeId: "B9",
PoljeKratki: "DALJ 10 B9 POLJE",
Razlog: "Spontaneous state change",
RecNO: 54625,
Stanica: "DALJ",
Struja: 4.67,
StrujaDugi: "DALJ 10 PLANINE STRUJA",
StrujaKratki: "DALJ10B9STRUJA",
Tekst: "DALJ 10 PLANINE PREKIDAČ ISKLJUČEN ",
VrijemeCitljivoUtc: "2019-11-07T11:36:49Z",
VrijemeUnixTicks: 1573126609603,
ZastitaDugi: "PREKIDAČ",
 ZastitaKratki: "PREK"
}
```
Riječ je zapravo o dohvatu liste događaja iz povijesne baze SCADA sustava, usporedba sa strukturnim podacima iz inženjerske baze te prilagodbe podataka na način da se mogu iskoristiti u DISPO sustavu. Servis je visoko-konfigurabilan; *regex* izričajima se dade detaljno filtririrati izlazni događaji. Osmišljen je i koncept centralnog događaja – događaja koji je nastao kao rezultat prorade zaštita, npr. isključenje sklopnog uređaja te automat doznaje vrijednost struje uoči isključenja (iz povijesne baze).

## **2.2. Na DISPO strani**

Donedavno su se elementi zastoja unosili isključivo ručno. Po ustanovljenju zastoja nadležni dispečer unosi polje unutar postrojenja na kojem je zastoj nastao (mjesto zastoja), opis zastoja, prirodu/uzrok zastoja, napon zastoja te vrijeme nastanka i vrijeme završetka zastoja, često podijeljeno u nekoliko perioda. Potom sustav, prema topologiji/hijerarhiji povezanosti napajanja postrojenja, popiše sva postrojenja i polja koji su tim zastojem pogođena. Time su odmah poznati podaci o broju pogođenih kupaca te duljini trajanja prekida, koji se dalje koriste u raznim analizama kvalitete isporuke električne energije.

Web servisi za prijenos podataka o zastojima podijeljeni su po distribucijskim centrima. Operator/dispečer, koji je autoriziran za unos zastoja u određenoj distribuciji, pokreće zahtjev za prijenosom podataka iz SCADA-e. Pri tom određuje koliko sati unatrag želi pogledati podatke. Web Servis odgovara na taj zahtjev nizom podataka o prekidima u standardnom formatu JSON (JavaScript Object Notation).Ti podaci se učitaju u privremenu strukturu formiranu u alatu Oracle Application Express (APEX). DISPO korisnik može unutar web preglednika odabrati odgovarajući događaj iz SCADA sustava.

Podaci koji se prenose u DISPO su sljedeći:

- dugi naziv postrojenja
- kratki naziv postrojenja
- tip postrojenja
- šifra postrojenja
- naponska razina
- dugi naziv polja
- kratki naziv polja
- razlog prekida
- datum i vrijeme prekida
- struja prekida
- opis (tekst)

Dispečer odabere zastoj koji želi unijeti, te se prema tim podacima formira zastoj u DISPO-u na istovjetan način kao i kod ručnog unosa, što znači da se automatski formiraju liste pogođenih postrojenja/polja.

Određeni problem prilikom prijenosa zastoja stvara neusklađenost šifri postrojenja i polja u sustavima SCADA i DISPO. Budući da je prešifriranje u bilo kojem sustavu prezahtjevno (u trenutku pisanja ovog teksta imamo u sustavu preko 30.000 aktivnih postrojenja i oko 186.000 polja), napravljena je usporedna tablica u koju se upišu samo oni objekti čije šifre su različite. Sustav za prikaz zastoja iz SCADA-e provjeri odgovara li postojeća šifra primljenoj i prikaže naziv traženog objekta. Ako šifra ne odgovara, ista se pronalazi u usporednoj tablici i uparuje s postojećom u DISPO-u. Time je uz minimalan trud napravljeno usklađenje dvaju raznorodnih sustava.

U prikazu zastoja iz SCADA-e programski je postavljen niz filtera koji ograničavaju podatke prema željama i potrebama korisnika. Može se ograničiti postrojenja na samo određene naponske omjere (npr. samo pojne TS), ili polja samo na vodna polja, ili naponsku razinu na 10 i 20 kV itd.

Prije samog unosa u DISPO zastoj se može izmijeniti ili dopuniti podacima koje SCADA možda neće dohvatiti. Tu se prvenstveno radi o struji zastoja. Ako se ništa ne promijeni, podrazumijeva se opis zastoja: "Prorada zaštite elektroenergetskog postrojenja iz sustava SCADA" i vrsta zastoja: "B14" (kvar).

Nakon unosa zastoja prikazuje se broj zastoja koji je automatski pridijeljen u DISPO-u u formatu broj/godina (npr. 1234/20) te operater može pogledati detalje o pogođenim objektima, odaslati obavijest o kvaru i sl.

Dakle, klikom na gumb '*unesi'*, kreće procedura izrade novog zastoja s ulaznim parametrima iz SCADA sustava (Slika 1.) Za napomenuti je da je prvi događaj u tablici proizišao iz JSON poruke u Tablici 1. Nadalje, zahvaljujući integraciji DISPO sustava sa sustavom Informator ostvarena je poveznica između korisnika mreže sa srednje-naponskom trafostanicom koja ih napaja (v. Sliku 2.). Konačno, *Obavijest o neplaniranom prekidu napajanja* se može vidjeti na Slici 3; za uočiti je kako je navedeno područje obuhvaćeno prekidom napajanja.

| Vrijeme $\downarrow \equiv$ | <b>Tekst</b>                       | Struja  | <b>Oznaka TS (SCADA)</b> | Ozn.TS | <b>Naziv TS (DISPO)</b> | Naponska razina | Oznaka polja | Ozn.polja | Naziv polja (DISPO) | Unesi zastoi   |
|-----------------------------|------------------------------------|---------|--------------------------|--------|-------------------------|-----------------|--------------|-----------|---------------------|----------------|
| 07.11.2019 12:36            | DALJ 10 PLANINE PREKIDAČ ISKLJUČEN | 4.67    | DALL                     | označi | TS 35/10 kV DALJ        | 10              | <b>B9</b>    | označi    | VP 10 kV PLANINE    | unesi          |
| 07.11.2019 12:14            | DALJ 10 PLANINE PREKIDAČ ISKLJUČEN | 4.79    | DALI                     | označi | TS 35/10 kV DALJ        | 10              | <b>B9</b>    | označi    | VP 10 kV PLANINE    | unesi          |
| 07.11.2019 09:53            | ČEPIN 10 TP2 PREKIDAČ ISKLJUČEN    | 1.28    | <b>CEPIN</b>             | označi | TS 35/10 kV ČEPIN       | 10              | <b>B10</b>   | označi    |                     | unesi          |
| 07.11.2019 09:53            | ČEPIN 10 TP2 PREKIDAČ ISKLJUČEN    | 1.28    | <b>CEPIN</b>             | označi | TS 35/10 KV ČEPIN       | 10              | 810          | označi    |                     | $_{\sf unesi}$ |
| 07.11.2019 08:36            | DALL10 PLANINE PREKIDAČ ISKLJUČEN  | $\circ$ | DAL                      | označi | TS 35/10 kV DALJ        | 10              | <b>B9</b>    | označi    | VP 10 kV PLANINE    | unesi          |
| 07.11.2019 07:36            | DALL10 PLANINE PREKIDAČ ISKLJUČEN  | 3.05    | DALI                     | označi | TS 35/10 kV DALJ        | 10 <sup>°</sup> | <b>B9</b>    | označi    | VP 10 kV PLANINE    | unesi          |
| 07.11.2019 07:35            | DALL10 PLANINE PREKIDAČ ISKLIUČEN  | 3.05    | DALI                     | označi | <b>TS 35/10 kV DALI</b> | 10              | <b>B9</b>    | označi    | VP 10 kV PLANINE    | unesi          |

Slika 1. Odabrana prva stavka – "DALJ 10 PLANINE PREKIDAČ ISKLJUČEN" u 12:36 sati

#### ZASTOJ

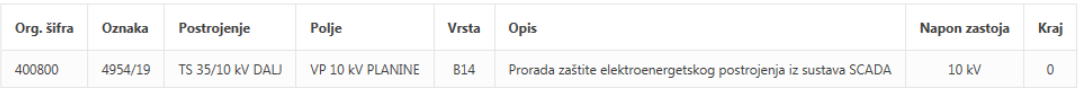

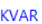

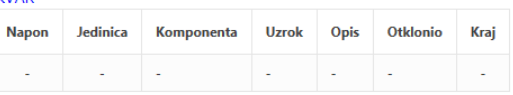

#### SLIJED DOGAĐAJA

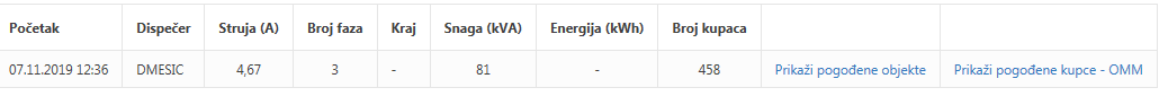

### POGOĐENI OBJEKTI (VN) - događaj 07.11.2019 12:36 -

 $\bullet$  o<sub>o</sub> DALJ

- $\blacktriangledown$   $\bigodot$  VP 10 kV PLANINE
	- $\blacktriangledown$   $\alpha_{0}^{0}$  DALJ PLANINA ŽSTS 1
		- $\textcircled{\text{4}}$ VP 0.4 kV 1.1 Odlaz na ZNNM B.Bartoka 37 (br.kupaca: 18)
		- → VP 0.4 kV 1.2 Javna rasvjeta (br.kupaca: 1)
		- → VP 0.4 kV 1.3 Odlaz na ZNNM B.Bartoka 39 (br.kupaca: 49)
	- $\triangleright$   $\alpha_0^0$  dalj planina žsts 2
	- $\triangleright$   $\alpha_0^0$  DALJ PLANINA ŽSTS 3
	- $\triangleright$   $\alpha_0^0$  DALJ PLANINA ŽSTS 4
	- $\triangleright$   $\circ$ <sub>O</sub><sup>O</sup> DALJ SBTS 18
	- $\triangleright$   $\alpha_0^0$  erdut planina žsts 1
	- $\triangleright$   $\alpha_0^0$  erdut planina žsts 2
	- $\triangleright$   $\alpha_0^0$  erdut-žsts vinogradi

### Slika 2. Pogođena vodna polja na srednjem i niskom naponu

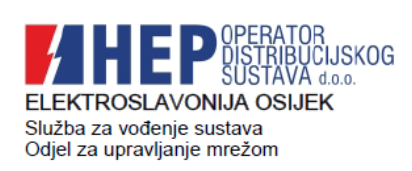

08.11.2019 U 11:07

Strana: 1 od 1

## OBAVIJEST O NEPLANIRANOM PREKIDU NAPAJANJA

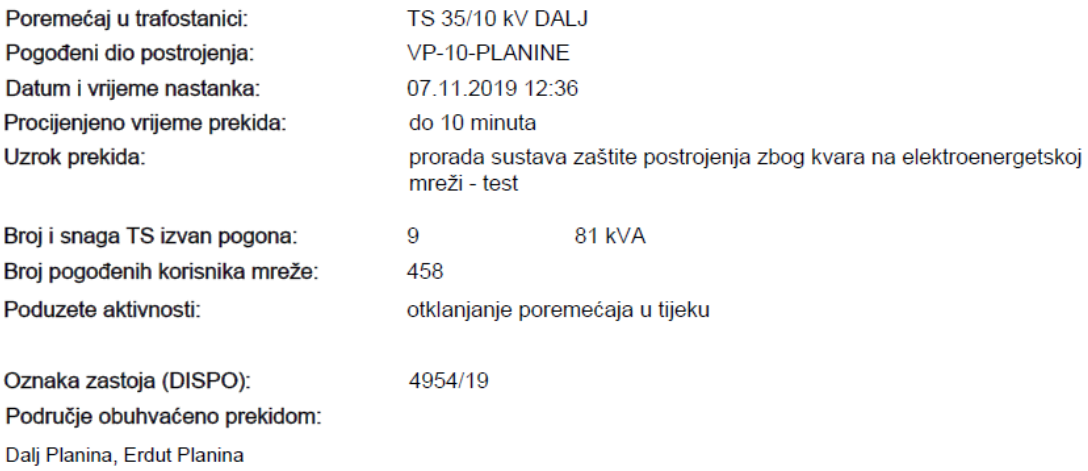

Slika 3. PDF obavijest o neplaniranom prekidu

Dosadašnji rad na povezivanju SCADA i DISPO sustava omogućava kreiranje zastoja. Postupak normaliziranja napajanja se za sada u DISPO unosi ručno. U planu je razvoj dodatne funkcionalnosti kroz koju će se podatak o postojanju napona u trafostanicama koristiti kao ulazni parametar za zatvaranje DISPO zastoja.

## **3. SCADA2DISPO UKLOPNO STANJE**

### **3.1. Na SCADA strani**

Dispečeri velikih centara, gdje mreža nije zrakasta i gdje se stanje sklopnih uređaja mijenja više puta dnevno, nailaze na problem jer počesto moraju mijenjati uklopno stanje u DISPO sustavu. Idealno bi bilo stanje sklopnih uređaja iz SCADA sustavu preslikati u DISPO sustav – upravo je ta želja potaknula izradbu poveznica dvaju sustava.

Zapis topologije u DISPO sustavu osmišljen je na način da su srednje-naponske stanice "ovješene" na vodna polja visokonaponskih trafostanica s odgovarajućom udaljenosti.

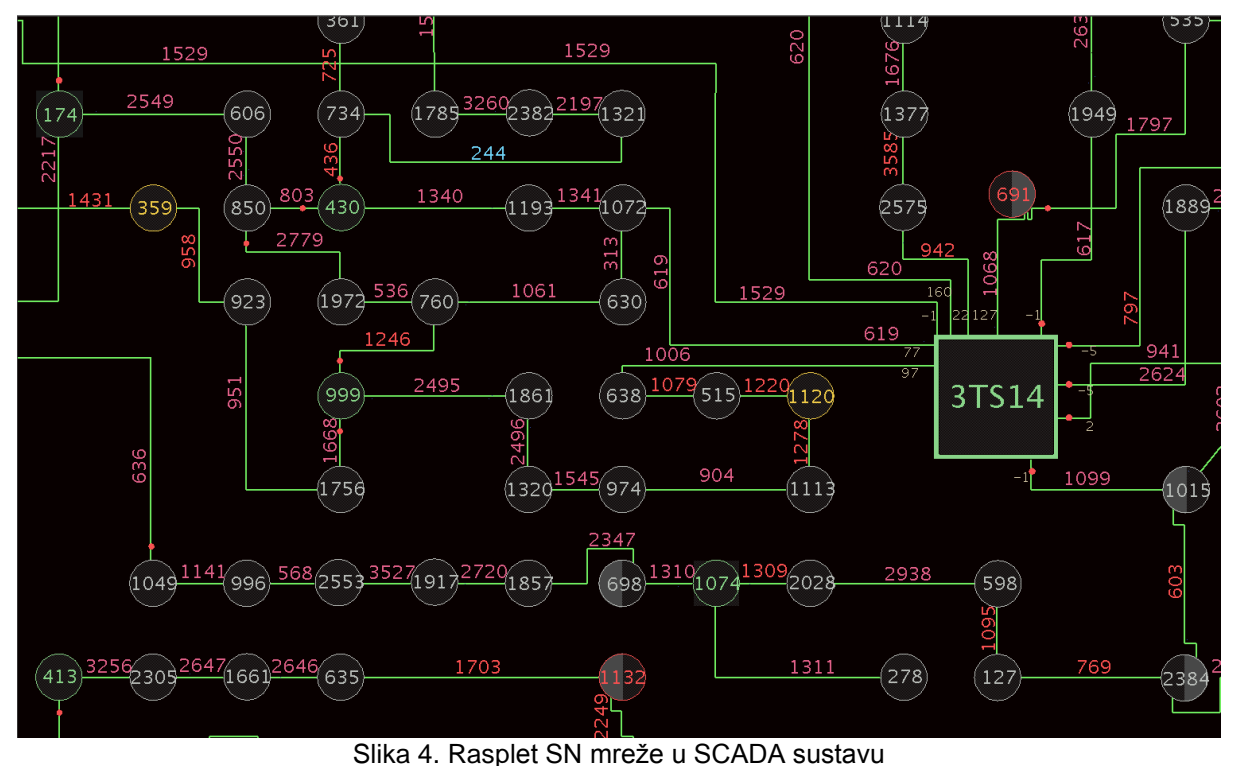

Primjerice, trafostanice na Slici 4. u DISPO sustavu bi bile zapisane na sljedeći način (Tablica 2.):

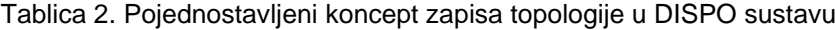

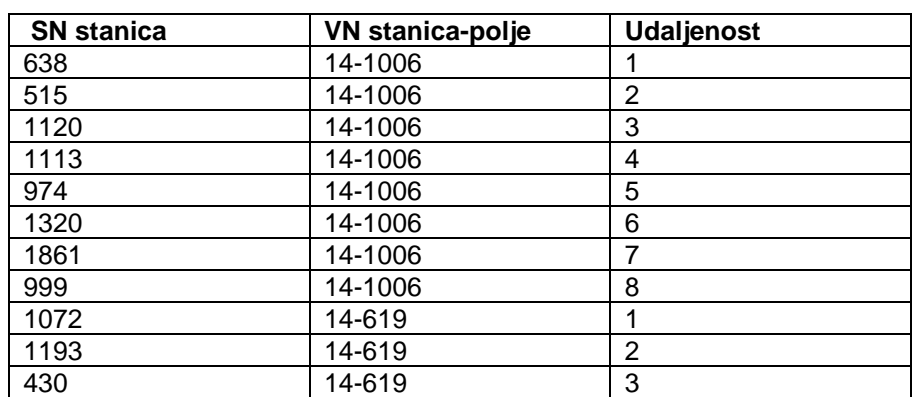

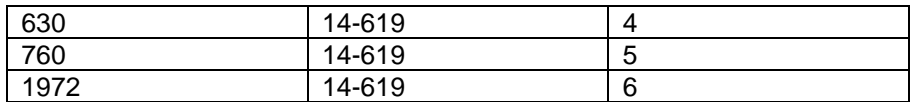

Crvene točkice označuju prekid. U prvom, jednostavnijem slučaju, da se primijetiti kod voda 1006 da su udaljenosti SN trafostanica od VN trafostanice koja ih napaja slijedno numerirane. U drugom slučaju, kod voda 1072 nailazimo na račvanje - 1072 se račva dalje prema 1193 i 630. Kako bi se ovakva ovisnost (stablasta) što jednostavnije zapisala, odabran je preorder koncept prebrojavanja stabla na načni da je prva putanja odabrana 1072 (1), 1993 (2), 430 (3), a druga putanja 630 (4), 760 (5) i konačno 1972  $(6)$ .

Algoritam na SCADA strani koji se koristi da bi se dohvatila topologija mreže opisan je na CIREDu 2014. godine [1]. Riječ je o dohvatu topologije pohranjene u relacijskog tablici inženjerske baze, pretvorba iste u oblik matematičkog grafa (noćni posao). U trenutku traženja podataka, iz povijesne baze dohvaća se stanje sklopnih uređaja te shodno tomu i težina bridovima (npr. 1 za zatvoreni prekidač, 1000 za otvoreni). Započinje se s *Depth-first search* algoritamom koji kreće iz svakog pojedinog transformatora visokonaponske trafostanice; njegov zadatak je nužno obići svaku dostupnu točku u mreži. Tekstualni zapis ovakve stablaste strukture može dočarati odzumirani tekstualni dokument zapisa DFS putovanja (Slika 5.)

Kada se odabere jedan manji segment (možda font je 3, pa treba zumirati u pdf čitaču, vidi se otprilike kako su elementi međusobno putovali.

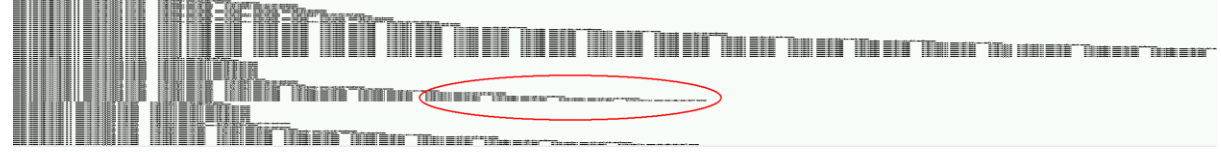

Slika 5. Slika ekrana tekstualnog zapisa DFS putovanja

Crveni krug na prethodnoj slici se nalazi povećan, uokviren u Tablici 3.:

### Tablica 3. Povećani sadržaj crvenog kruga sa Slike 5. (povećati pri čitanju)

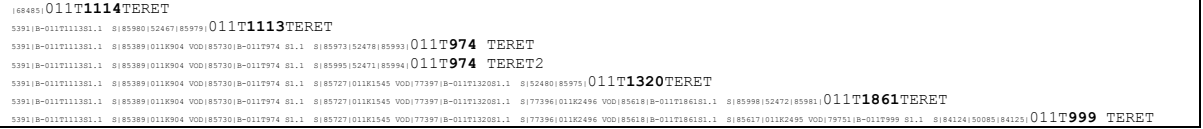

Konačni zadatak je ovaj zapis koji zapravo jednako udaljenim prikazuje stanicu i A i B, prikazati na način kako je osmišljen DISPO topološki aparat desetljeće prije. Na neki način je bilo potrebno pretražiti ovu stablastu strukturu i pobrojati je *preorder* metodom (obrada podataka, potom obilazak lijevog podstabla, potom desnog) i kao rezultat se dobiti zapis koji je spreman biti ulaz u DISPO tablicu.

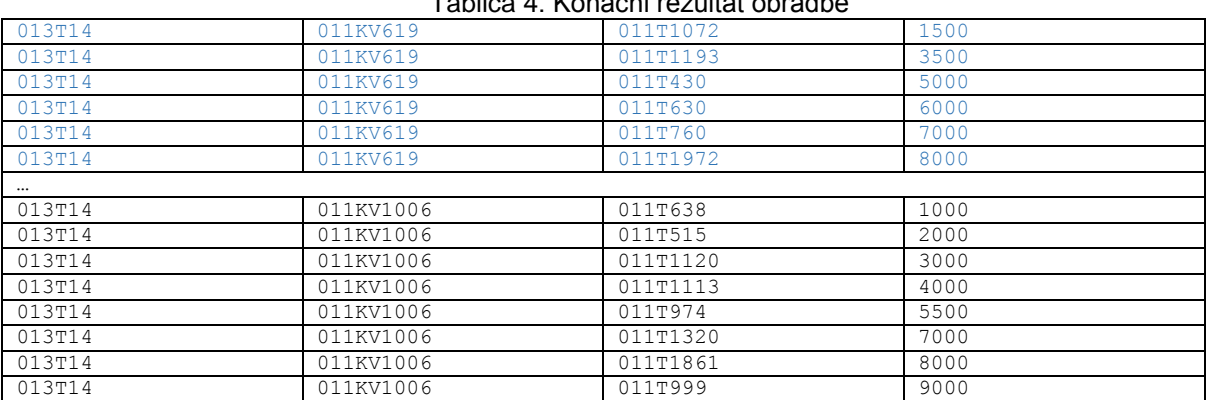

Tablica 4. Konačni rezultat obradbe

Da se zamijetiti kako je redoslijed stanica u Tablici 4. jednak onomu u Tablici 2.

## **4. ZAHTJEVI NA PODATKE**

Ostvarivanje opisanih funkcionalnosti postavlja određene preduvjete na podatke upisane u oba sustava. Nužno je uspostaviti vezu između pojedinih elemenata u oba sustava. Konkretno radi se o vezi između trafostanica i vodnih polja u SCADA i DISPO sustavima.

Najbolji način povezivanja je korištenjem jednakih oznaka elementa u različitim sustavima. U tom slučaju korisnici nemaju dodatnih tablica koje je potrebno ispuniti.

Ukoliko iz bilo kojeg razloga nije moguće koristiti jednake oznake u oba sustava potrebno je uspostaviti veze između oznaka – za to će nam/može poslužiti postojeći interni sustav *Differo* (koji vodi brigu o 1 na 1 relacijama u nazivlju trafostanica u najvažnijim informacijskim sustavima).

## **5. ZAKLJUČAK**

U radu su prikazana dva načina povezivanja dvaju sustava. Prvi sustav je SCADA sustav iz domene operacijskih tehnologija, drugi sustav je DISPO (koji je na granici OT/IT svijeta). U prvom slučaju događaji iz SCADA sustava su okidač za stvaranje novog zastoja. U drugom se pak dinamički model mreže preslikava iz SCADA sustava u DISPO. Oba bitno ubrzavaju unos zastoja te dispečeru olakšavaju svakodnevicu.

# **5. LITERATURA**

[1] B. Gabrić, M. Penzar "Virtualno putovanje SN mrežom u uvjetima ispada", 4. savjetovanje hrvatskog ogranka međunarodne elektrodistribucijske konferencije CIRED, Trogir/Seget Donji, 11. - 14. svibnja 2014.